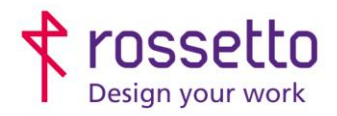

Registro Imprese di Padova e C.F. n.00304720287 R.E.A. PD-251655 - P.IVA n.IT00304720287 Capitale Sociale € 1.400.000,00 i.v. gbrrossetto@legalmail.it - info@rossetto.work

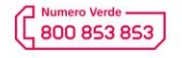

www.rossetto.work

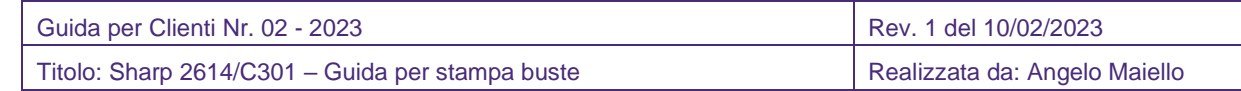

## **Stampa buste su stampanti Sharp**

Con questa guida sarete in grado di stampare correttamente le buste sulle multifunzioni Sharp nei modelli MX-2614 e C301 che, per capirci, sono quelle con il display qui riportato:

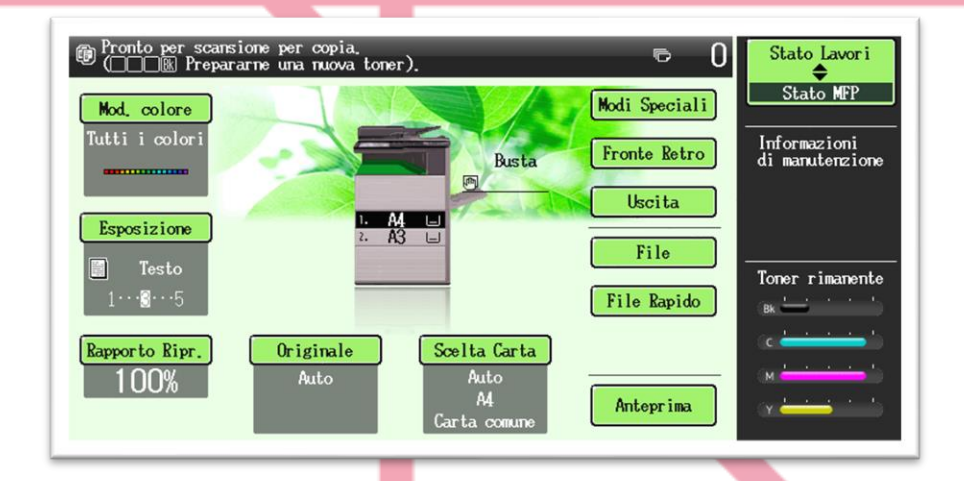

Per questa guida prenderemo come esempio le buste italiane nel formato "standard" che misurano 23cm x 11cm.

Nello standard internazionale, il formato delle buste di tipo DL è 22cmx11cm.

Per stampare sul supporto 'BUSTA' è indispensabile settare il vassoio di ingresso nel tipo corretto (busta), questa impostazione, infatti, è l'unica che gestisce la pressione delle componenti interne della stampante in modo da non schiacciare o 'cuocere' troppo la carta, e ottenere una stampa ottimale.

Per questo, l'inserimento delle buste è consentito SOLO nel bypass laterale. Negli altri cassetti non sarà possibile impostare il tipo carta 'buste'.

## **Passo 1 – Caricare le buste nel bypass**

Inserire le buste nel vassoio bypass, allineandole al lato sinistro. Posizionare il lato su cui stampare verso il basso.

Fare attenzione ad aprire completamente il vassoio bypass e a posizionare correttamente le alette di dimensionamento carta.

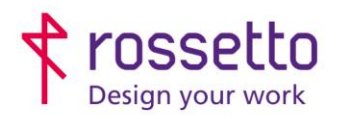

Registro Imprese di Padova e C.F. n.00304720287 R.E.A. PD-251655 - P.IVA n.IT00304720287 Capitale Sociale € 1.400.000,00 i.v. gbrrossetto@legalmail.it - info@rossetto.work

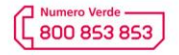

www.rossetto.work

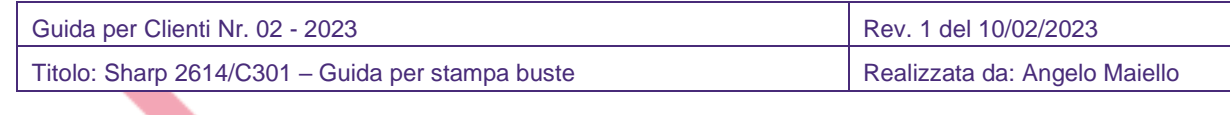

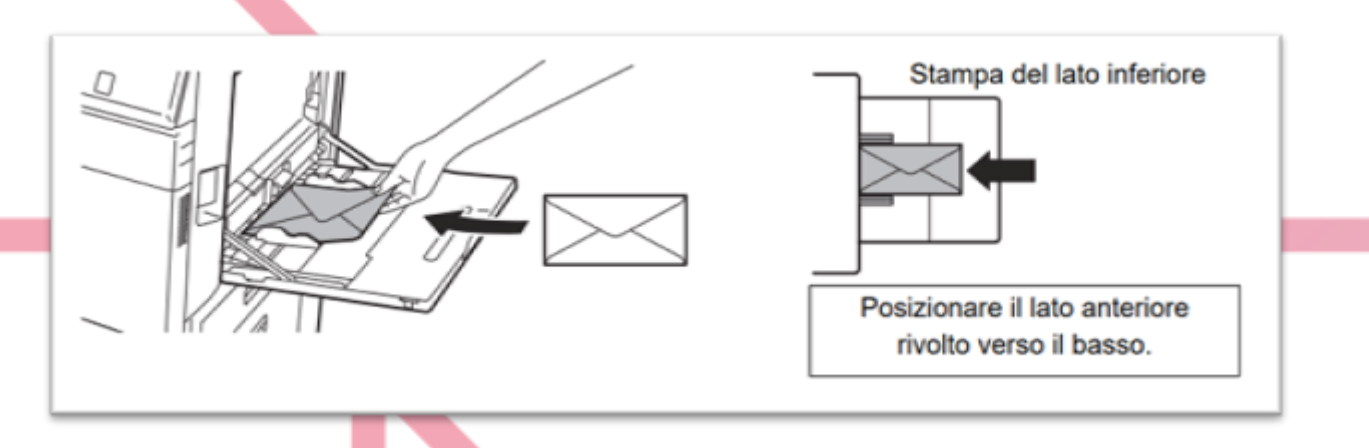

Impostare ora il bypass con il formato corretto:

- Cliccare sull'ingranaggio sulla destra dello schermo per entrare nel menu impostazioni
- Selezionare il pulsante IMPOSTAZIONI VASSOIO CARTA
- Selezionare il pulsante IMPOSTAZIONI DEL VASSOIO
- Scendere con la freccia a destra, fino a visualizzare le impostazioni del BYPASS
- Selezionare il pulsante MODIFICA
- Scegliere dai menu il tipo = BUSTA e formato = DL
- Confermare con OK e cliccare su INDIETRO fino a uscire dal menu

Sul display sarà ora visibile la corretta configurazione:

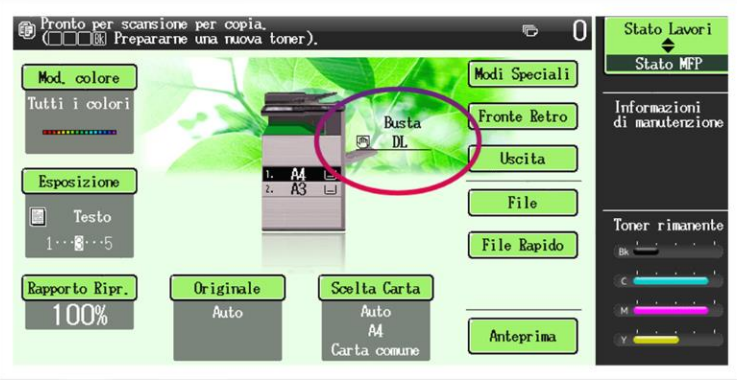

A questo punto la busta è correttamente caricata e la stampante è consapevole di avere carta di tipo BUSTA di misura DL nello standard internazionale

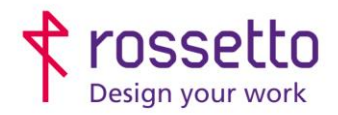

Registro Imprese di Padova e C.F. n.00304720287 R.E.A. PD-251655 - P.IVA n.IT00304720287 Capitale Sociale € 1.400.000,00 i.v. gbrrossetto@legalmail.it - info@rossetto.work

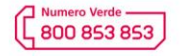

www.rossetto.work

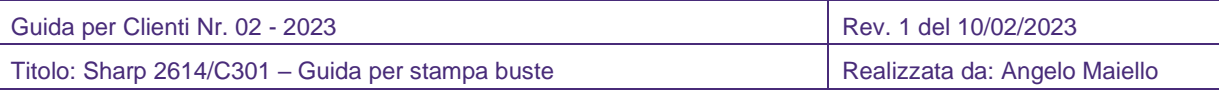

## **Passo 2 – Stampare la busta da PC**

Per poter stampare correttamente da pc una busta, occorre specificare le dimensioni nel layout. La modalità più semplice è creare una pagina già impostata da usare come originale tramite editor di testo, per esempio Microsoft Word.

NOTA: è possibile chiedere un documento di Word (.doc) già preimpostato all'assistenza tecnica GBR Rossetto

Aprire una nuova pagina di Word, impostare il foglio in orizzontale e modificare in layout le dimensioni corrette (23cm x 11cm) e come alimentazione il tipo BUSTA

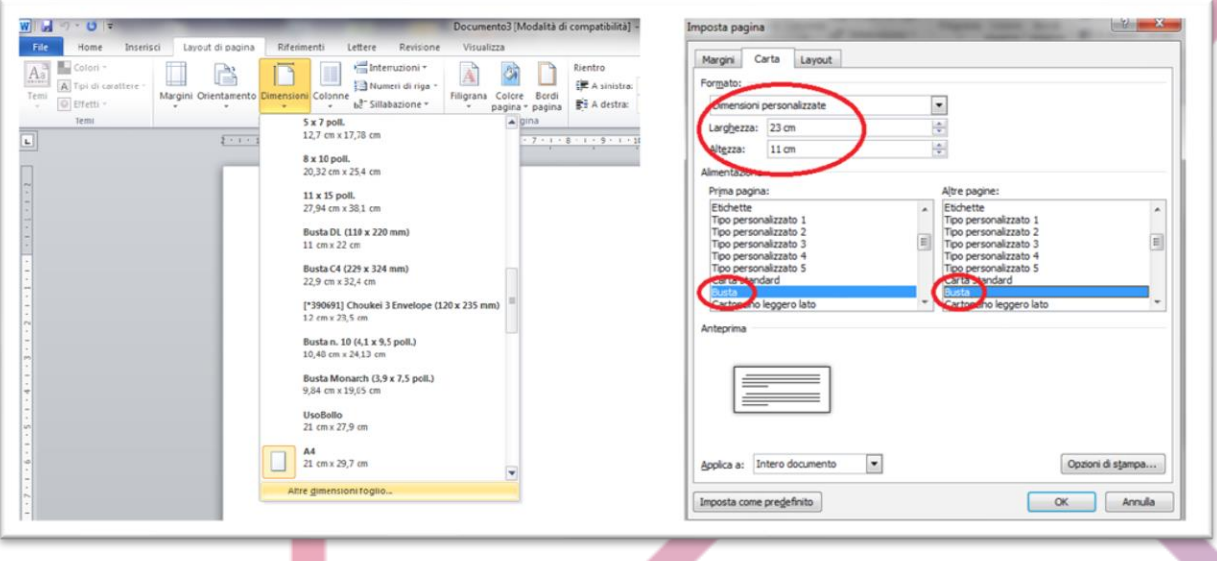

Confermare il documento che rispecchierà esattamente il lato stampabile della busta (quella senza lembi di apertura). A questo punto possiamo scrivere il mittente, il destinatario, inserire loghi come preferiamo.

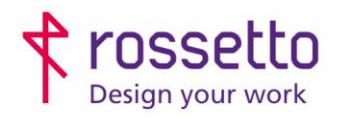

Registro Imprese di Padova e C.F. n.00304720287 R.E.A. PD-251655 - P.IVA n.IT00304720287 Capitale Sociale € 1.400.000,00 i.v. gbrrossetto@legalmail.it - info@rossetto.work

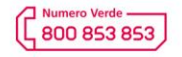

www.rossetto.work

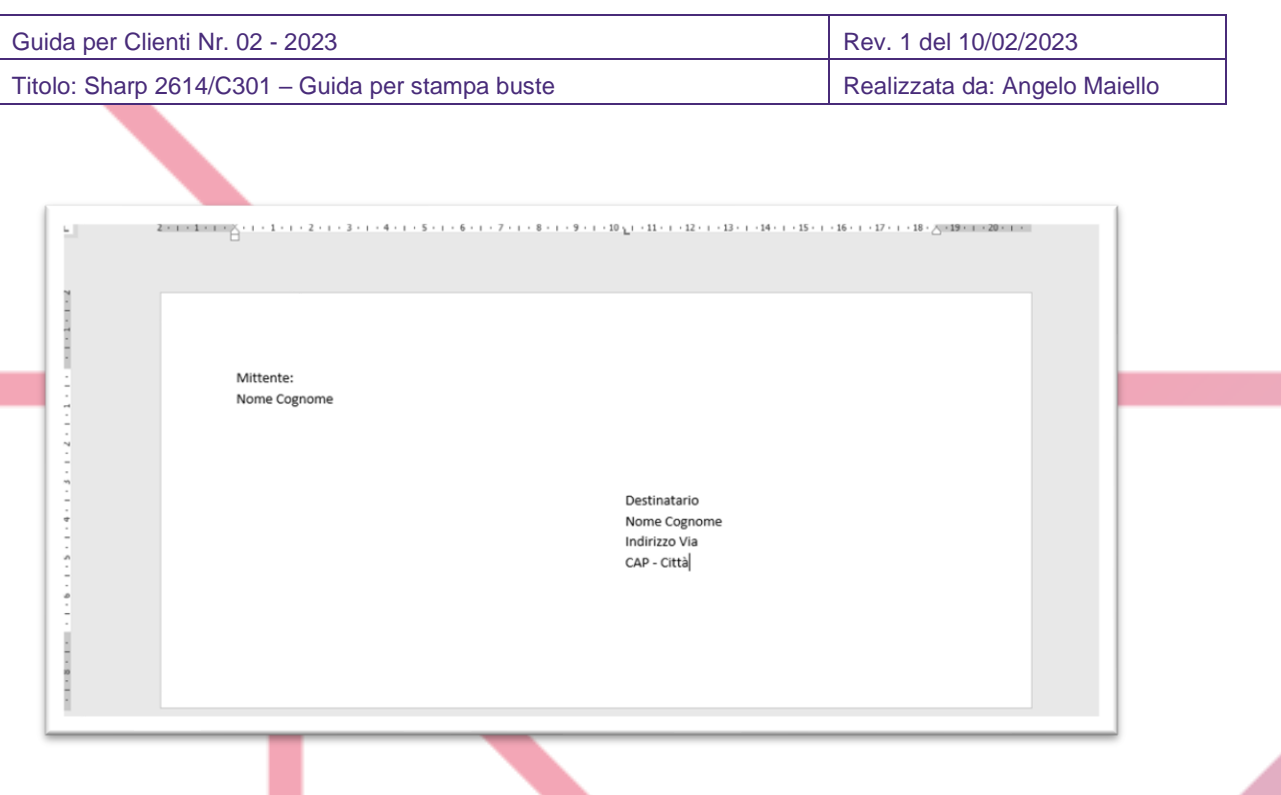

Al termine è sufficiente stampare sulla nostra multifunzione, facendo attenzione di impostare la pagina con il formato e alimentazione corretta, sia lato Word:

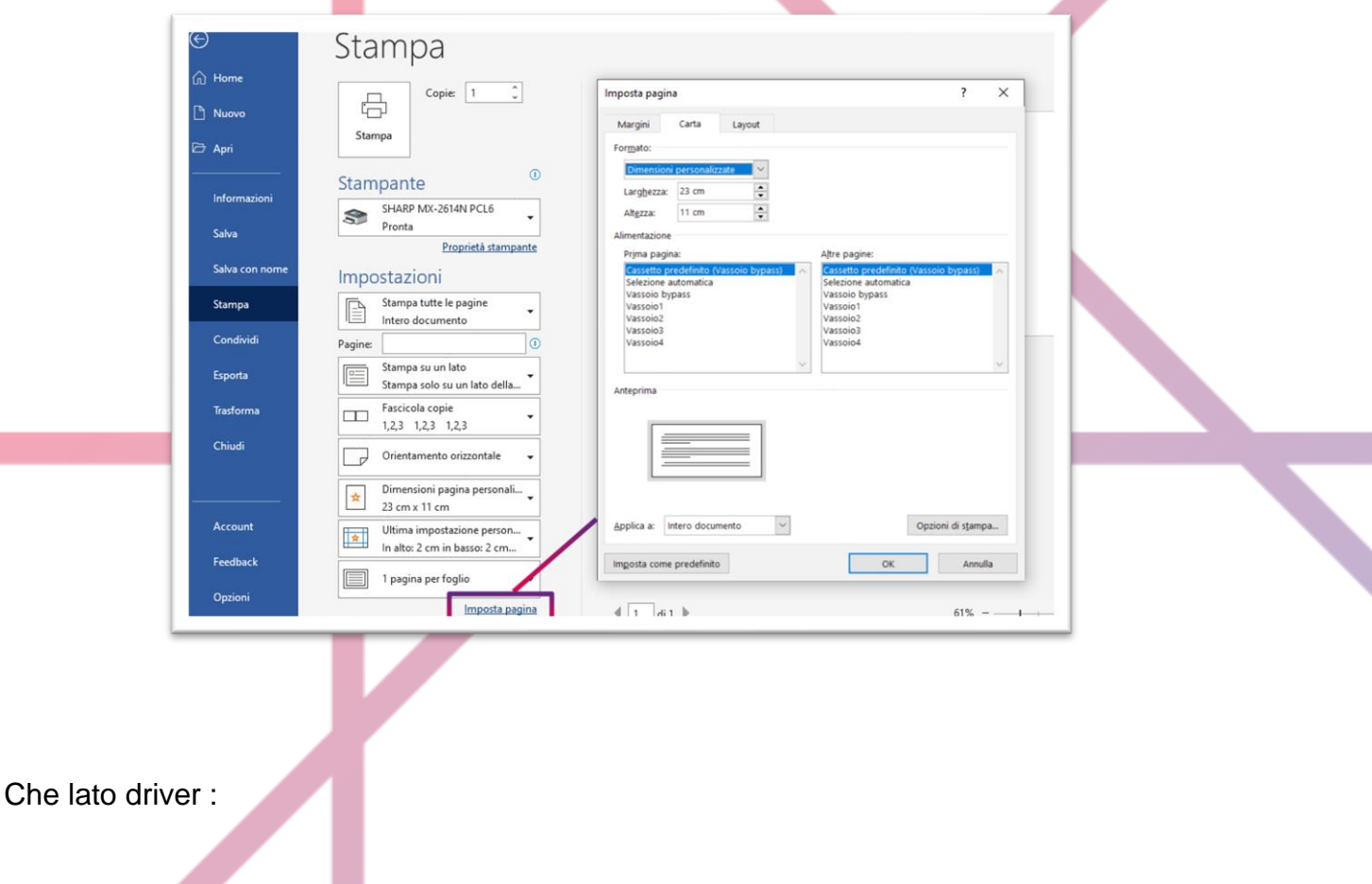

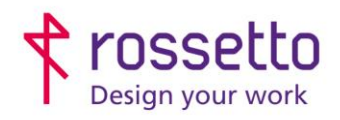

Registro Imprese di Padova e C.F. n.00304720287 R.E.A. PD-251655 - P.IVA n.IT00304720287 Capitale Sociale € 1.400.000,00 i.v. gbrrossetto@legalmail.it - info@rossetto.work

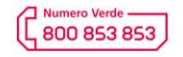

www.rossetto.work

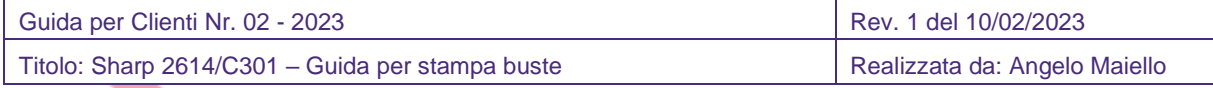

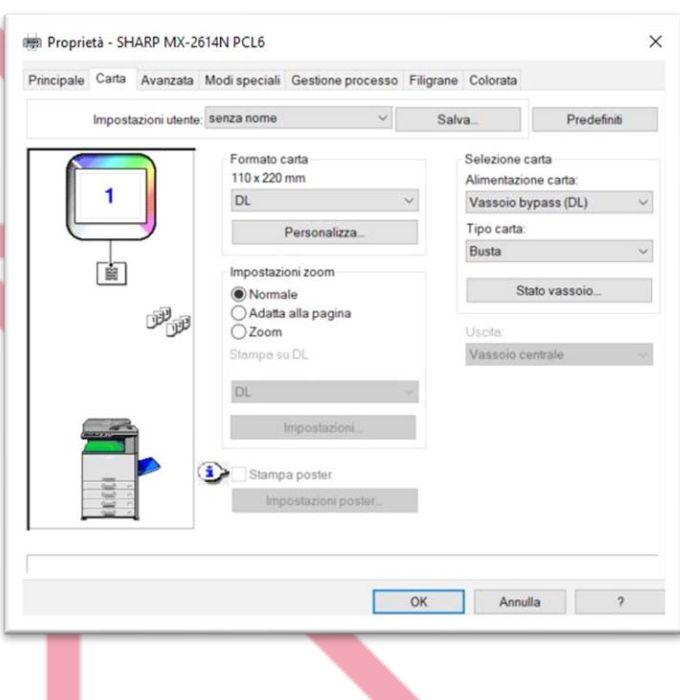

La stessa procedura è utilizzabile per gli altri formati di busta, considerando che i formati indicati, rispecchiano le dimensioni degli standard internazionali:

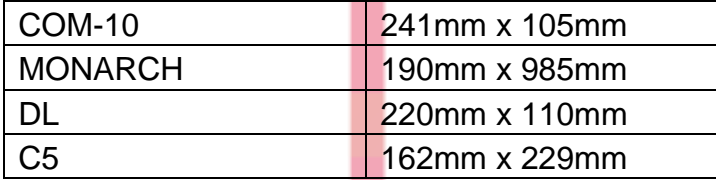